## Bellek Modülleri Kullanıcı Kılavuzu

© Copyright 2007 Hewlett-Packard Development Company, L.P.

Bu belgede yer alan bilgiler önceden haber verilmeksizin değiştirilebilir. HP ürünleri ve hizmetlerine ilişkin garantiler, bu ürünler ve hizmetlerle birlikte gelen açık garanti beyanlarında belirtilmiştir. Bu belgede yer alan hiçbir şey ek garanti oluşturacak şeklinde yorumlanmamalıdır. HP, işbu belgede yer alan teknik hatalardan veya yazım hatalarından ya da eksikliklerden sorumlu tutulamaz.

Birinci Basım: Haziran 2007

Belge Parça Numarası: 443981-141

### **Ürün bildirimi**

Bu kullanıcı kılavuzunda çoğu modelde ortak olan özellikler anlatılmaktadır. Bazı özellikler bilgisayarınızda olmayabilir.

# **İçindekiler**

#### **[Bellek modüllerini ekleme veya de](#page-6-0)ğiştirme**

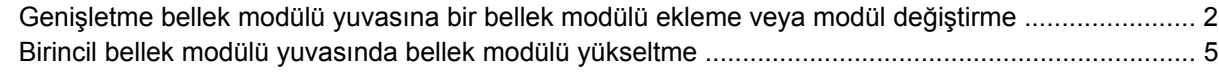

**[Dizin ................................................................................................................................................................](#page-14-0)..... 9**

## <span id="page-6-0"></span>**Bellek modüllerini ekleme veya değiştirme**

Bilgisayarda iki adet bellek modülü bölmesi mevcuttur. Birincil bellek modülü klavyenin alt kısmında yer alır. Genişletme bellek modülü bölmesi bilgisayarın alt kısmında yer alır.

Bilgisayarın bellek kapasitesi, boş genişletme bellek modülü yuvasına bir bellek modülü ekleyerek ya da birincil bellek modülü yuvasındaki mevcut bellek modülünü yükselterek artırılabilir.

- **UYARI!** Elektrik çarpması veya donanıma zarar gelmesi riskini azaltmak için bellek modülünü takmadan önce güç kablosunu fişten çıkarın ve tüm pilleri çıkarın.
- **DİKKAT:** Elektrostatik deşarj (ESD) elektronik bileşenlerde hasara yol açabilir. Yordamlara başlamadan önce, statik enerjinizi boşalttığınızdan emin olmak için topraklı bir metal nesneye dokunun.

### <span id="page-7-0"></span>**Genişletme bellek modülü yuvasına bir bellek modülü ekleme veya modül değiştirme**

Genişletme bellek modülü yuvasına bir bellek modülü eklemek veya bellek modülünü değiştirmek için şu adımları izleyin:

- **1.** Çalışmanızı kaydedin.
- **2.** Bilgisayar oturumunu ve ekranı kapatın.

Bilgisayarın kapalı mı, yoksa Hazırda Bekletme modunda mı olduğundan emin değilseniz, güç düğmesine basıp bilgisayarı açın. Ardından bilgisayarı işletim sisteminden kapatın.

- **3.** Bilgisayara bağlı olan tüm harici aygıtların bağlantısını kesin.
- **4.** Güç kablosunu AC prizinden çıkarın.
- **5.** Bilgisayarı düz bir yüzeyde ters çevirin.
- **6.** Pili bilgisayardan çıkarın.
- **7.** Bellek modülü bölmesi kapağı vidalarını gevşetin **(1)**.
- **8.** Bellek modülü bölmesinin kapağını **(2)** kaldırıp bilgisayardan çıkarın.

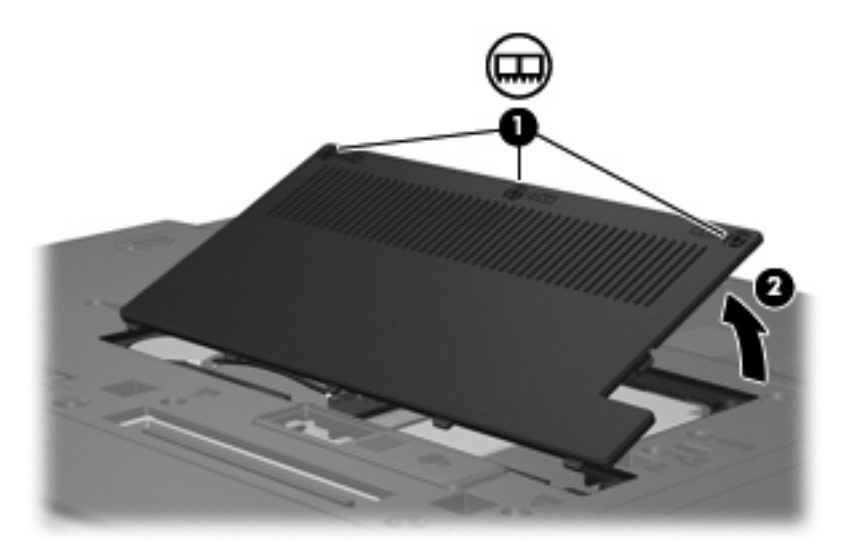

- **9.** Bellek modülünü çıkarın:
	- **a.** Bellek modülünün her iki tarafındaki tutma klipslerini **(1)** dışarı doğru çekin.

Bellek modülü yukarı kalkar.

**DİKKAT:** Bellek modülünün hasar görmemesi için yalnızca kenarlarından tutun. Bellek modülündeki bileşenlere dokunmayın.

<span id="page-8-0"></span>**b.** Bellek modülünü kenarından **(2)** tutup modülü bellek modülü yuvasından yavaşça çekerek çıkarın.

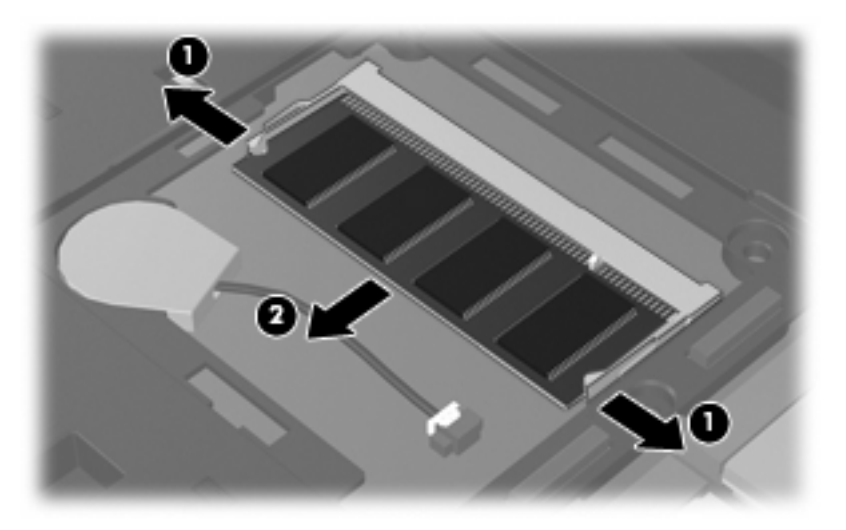

Çıkarılan bellek modülünü korumak için elektrostatik korumalı bir kapta saklayın.

- **10.** Yeni bellek modülü takma:
	- **a.** Bellek modülünün çentikli kenarını **(1)** bellek modülü yuvasındaki şeritle aynı hizaya getirin.
		- **DİKKAT:** Bellek modülünün hasar görmemesi için yalnızca kenarlarından tutun. Bellek modülündeki bileşenlere dokunmayın ve bellek modülünü bükmeyin.
	- **b.** Bellek modülü, bölmenin yüzeyiyle 45 derece açı yapacak şekilde, modül **(2)** yerine oturana kadar bellek modülü yuvasına itin.
	- **c.** Bellek modülünün sol ve sağ kenarlarına basınç uygulayarak, bellek modülünü **(3)** klipsler yerine oturana kadar hafifçe bastırın.

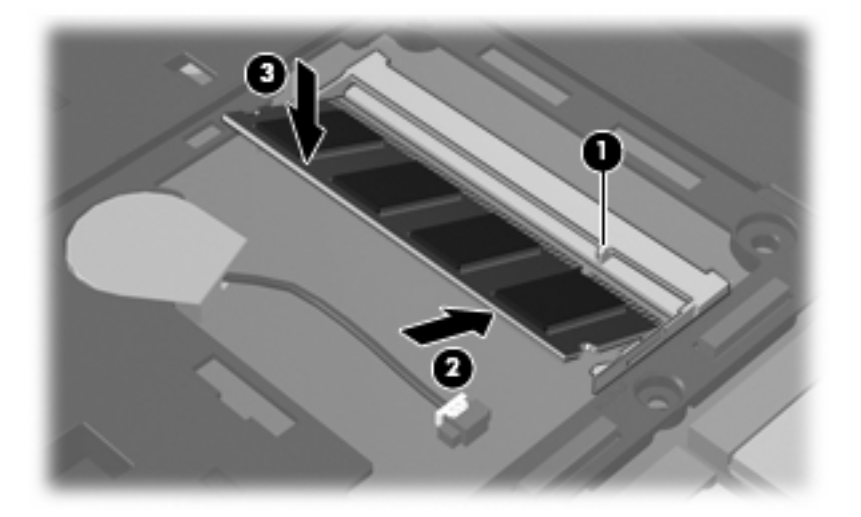

- **11.** Bellek modülü bölmesinin kapağındaki şeritleri **(1)** bilgisayardaki çentiklerle hizalayın.
- **12.** Kapağı kapatın **(2)**.

**13.** Bellek modülü bölmesi kapağı vidalarını sıkıştırın **(3)**.

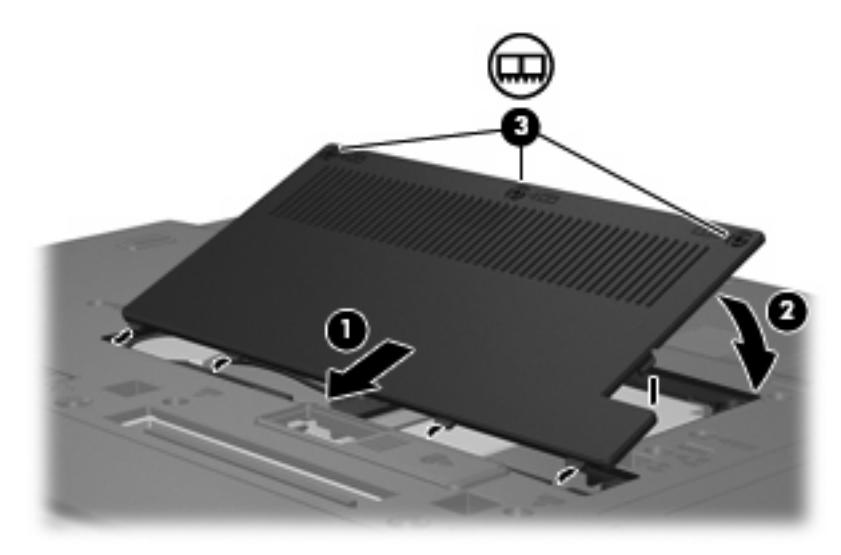

- **14.** Pili değiştirin.
- **15.** Bilgisayarın yüzünü çevirin ve harici gücü ve harici aygıtları yeniden bağlayın.
- **16.** Bilgisayarı açın.

### <span id="page-10-0"></span>**Birincil bellek modülü yuvasında bellek modülü yükseltme**

Birincil bellek modülü yuvasındaki bellek modülünü yükseltmek için, şu adımları izleyin:

- **1.** Çalışmanızı kaydedin.
- **2.** Bilgisayarı kapatın.

Bilgisayarın kapalı mı, yoksa Hazırda Bekletme modunda mı olduğundan emin değilseniz, güç düğmesine basıp bilgisayarı açın. Ardından bilgisayarı işletim sisteminden kapatın.

- **3.** Bilgisayara bağlı olan tüm harici aygıtların bağlantısını kesin.
- **4.** Güç kablosunu AC prizinden çıkarın.
- **5.** Bilgisayarı düz bir yüzeyde ters çevirin.
- **6.** Pili bilgisayardan çıkarın.
- **7.** 4 klavye vidasını çıkarın.

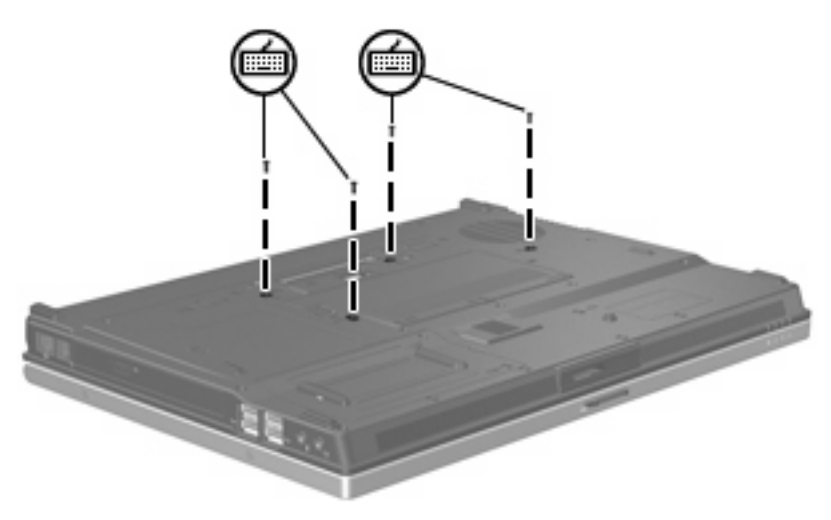

**8.** Bilgisayarı ters çevirip açın.

<span id="page-11-0"></span>**9.** Klavyenin üst tarafını hafifçe kaldırın ve klavyeyi bilgisayarın avuç dayanağına yerleşene kadar yan yatırın.

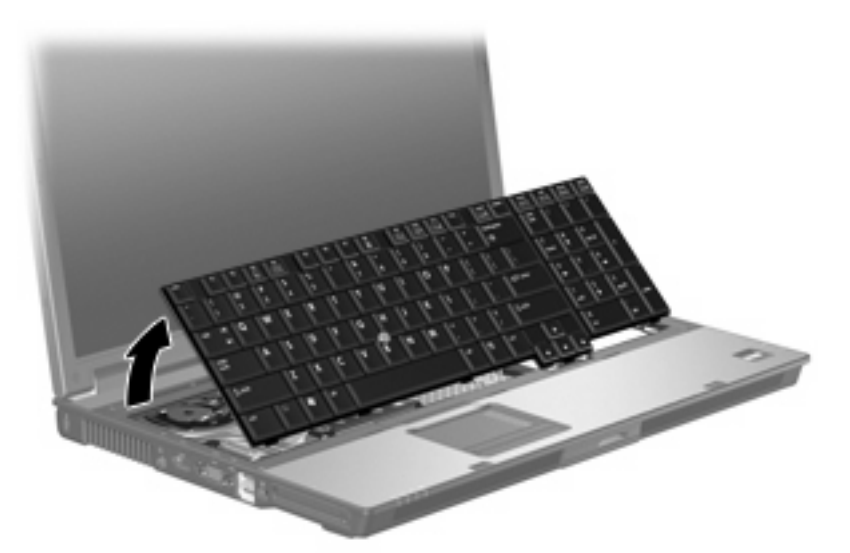

- **10.** Bellek modülünü çıkarın:
	- **a.** Bellek modülünün her iki tarafındaki tutma klipslerini **(1)** dışarı doğru çekin.

Bellek modülü yukarı kalkar.

- **DİKKAT:** Bellek modülünün hasar görmemesi için yalnızca kenarlarından tutun. Bellek modülündeki bileşenlere dokunmayın.
- **b.** Bellek modülünü kenarından **(2)** tutup modülü bellek modülü yuvasından yavaşça çekerek çıkarın.

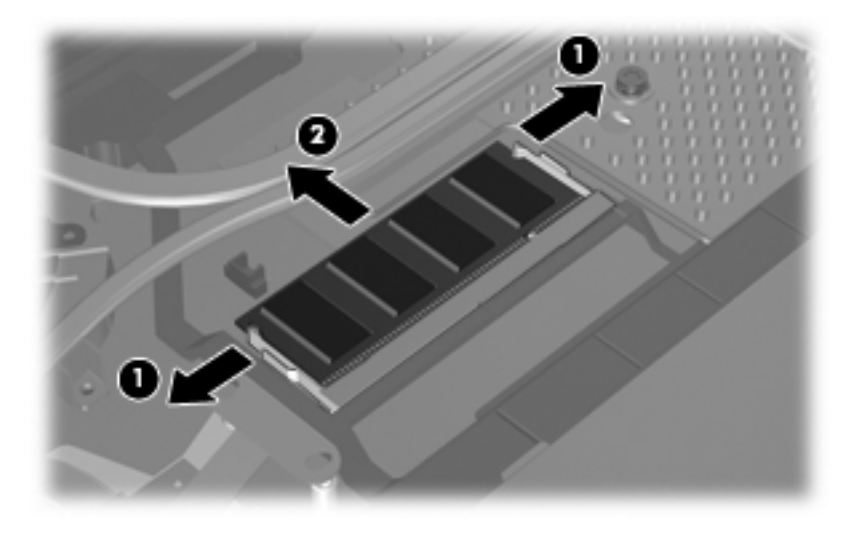

Çıkarılan bellek modülünü korumak için elektrostatik korumalı bir kapta saklayın.

- <span id="page-12-0"></span>**11.** Yeni bellek modülü takma:
	- **a.** Bellek modülünün çentikli kenarını **(1)** bellek modülü yuvasındaki şeritle aynı hizaya getirin.
		- **DİKKAT:** Bellek modülünün hasar görmemesi için yalnızca kenarlarından tutun. Bellek modülündeki bileşenlere dokunmayın ve bellek modülünü bükmeyin.
	- **b.** Bellek modülü, bölmenin yüzeyiyle 45 derece açı yapacak şekilde, modül **(2)** yerine oturana kadar bellek modülü yuvasına itin.
	- **c.** Bellek modülünün sol ve sağ kenarlarına basınç uygulayarak, bellek modülünü **(3)** klipsler yerine oturana kadar hafifçe bastırın.

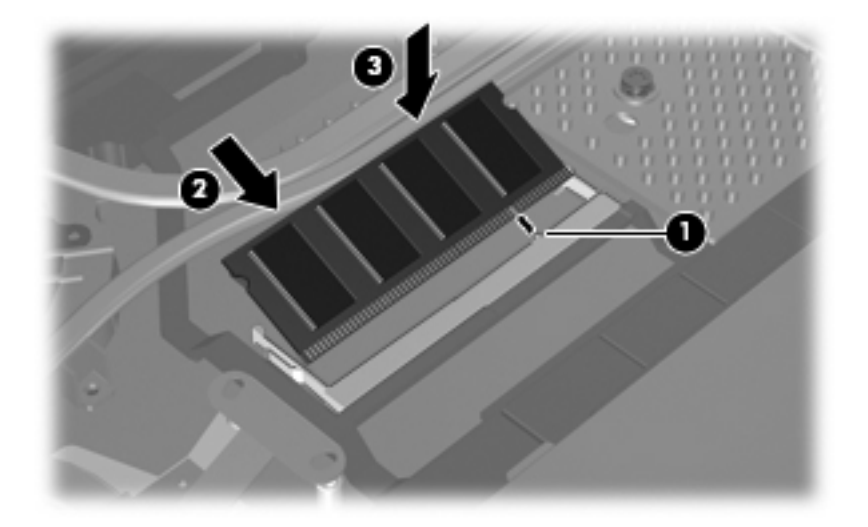

**12.** Klavyeyi yerine takın ve bilgisayarı kapatın.

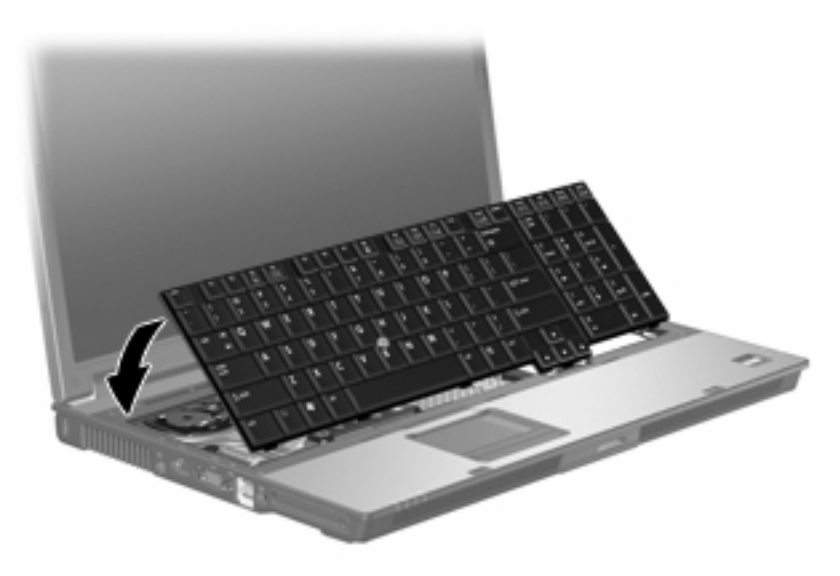

**13.** Bilgisayarı düz bir yüzeyde ters çevirin.

<span id="page-13-0"></span>**14.** 4 klavye vidasını yerine takın.

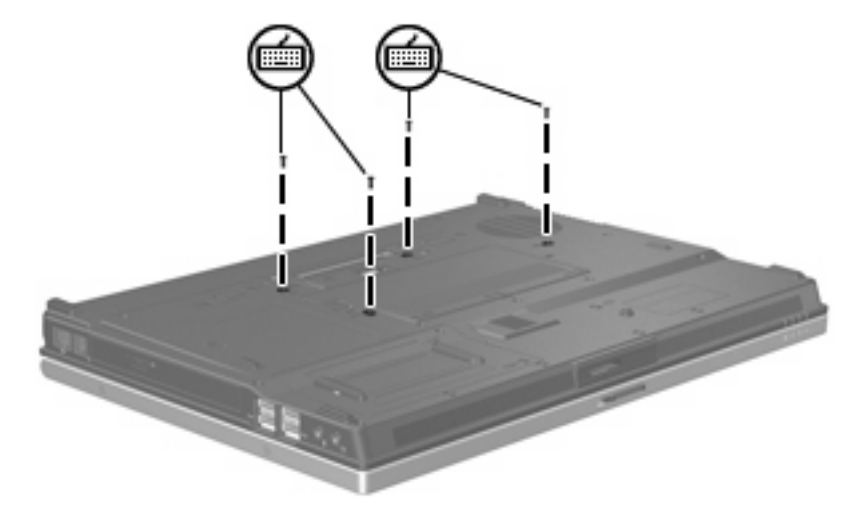

- **15.** Pili değiştirin.
- **16.** Bilgisayarın yüzünü çevirin ve harici gücü ve harici aygıtları yeniden bağlayın.
- **17.** Bilgisayarı açın.

## <span id="page-14-0"></span>**Dizin**

#### **B**

bellek modülü birincil yükseltme [5](#page-10-0) çıkarma [6](#page-11-0) değiştirme [2,](#page-7-0) [5](#page-10-0) kaldırma [2](#page-7-0) takma [7](#page-12-0) bellek modülü bölmesinin kapağı çıkarma [2](#page-7-0) değiştirme [3](#page-8-0) bellek, bellek modüllerini değiştirme [2,](#page-7-0) [5](#page-10-0)

#### **K**

klavye vidaları çıkarma [5](#page-10-0) takma [8](#page-13-0)

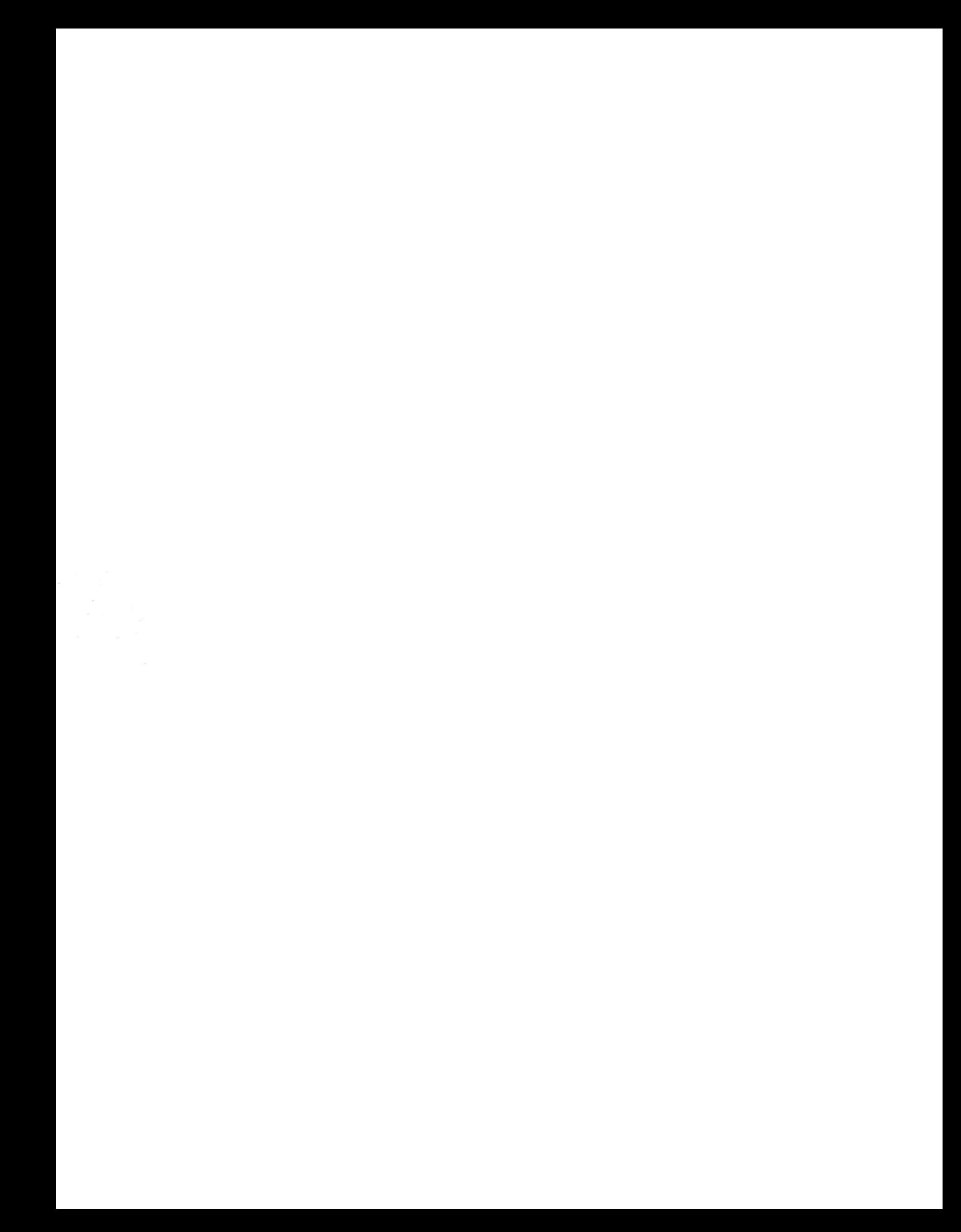